## **Georeference Multiband and Multiresolution Images**

**X** Georeference Input Viev

● Control Points<br>□ ◆ ETM\_Band3, ET Control Points

Tools GPS Options HotKeys

@□◆\$QQQ#\$\$*@@+*@<mark>|+Q|\*</mark>\*+~\*\*\*\*

The Georeference process in TNTmips provides a convenient and flexible interface for georeferencing multiband images, including those that have bands or band sets with differing spatial resolutions. You can simultaneously georeference any set of bands of an image that have the same image dimensions, then simply transfer that georeference information to other bands in the image that have different spatial dimensions and resolution.

## **Display any Single Band or RGB Combination**

You can select for simultaneous georeferencing any set of bands of an image that have the same numbers of lines and columns. After you select these bands, you are automatically prompted

to choose any single band or any 3 band RGB combination of bands (if three or more bands were selected) to display in the Georeference Input view. You can change the band or band combination being viewed at any time using the Image Band Combination icon button on the Georeference window. When you save the georeference information, it is automatically saved to all of the selected image bands.

## **Transfer Georeference to Lower-resolution Bands**

The Transfer Georeference procedure allows you to transfer georeference in-

The Restrictions setting is used to help ensure that the selected images have compatible dimensions, allowing for the alignment specified. Use caution when overriding this setting. Source: Colorado.rvc / ETM\_Band7 -Outer Cell Alignment

Edge (typical for satellite imagery)

Center (typical for elevation models)

formation between image bands of differing spatial resolution. Normally you should georeference the highest-resolution image band or bands first, then transfer to the lower-resolution bands. The source and target images must exactly align. In most cases the line dimensions and column dimensions in the source and target bands will also differ by the same ratio (e.g., a 2 to 1 reduction in dimensions). You can set an option to require such a fixed

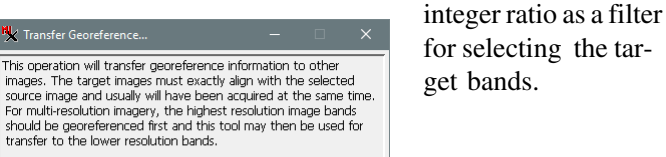

 $@$  RGB

Red

Blue

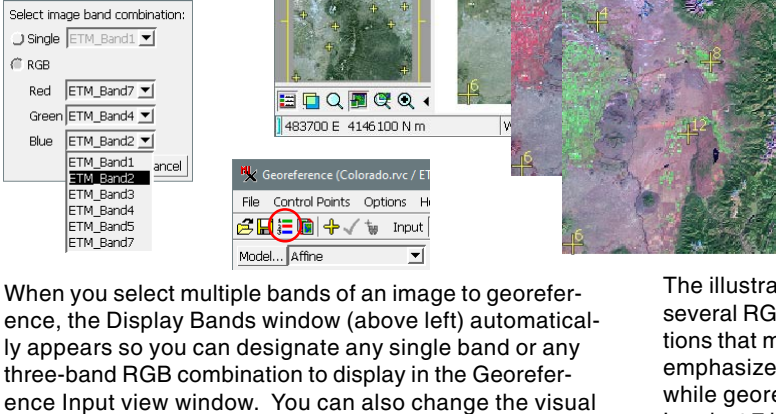

reference image at any time by pressing the Image Band Combination icon button on the Georeference window.

The illustration above shows several RGB band combinations that might be used to emphasize differing features while georeferencing a Landsat 7 image: bands 3-2-1 (natural color, in Input view), 4-3-2 (color infrared, middle), and 7-4-2 ("infragreen", front).

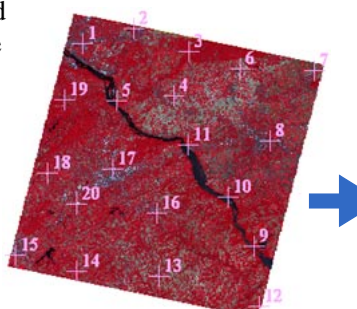

**ASTER Visible-Near Infrared (15-meter)**

**ASTER Shortwave Infrared (30-meter)**

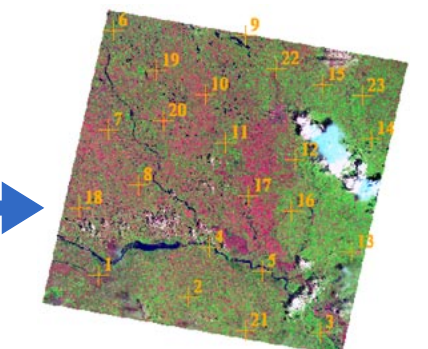

**Landsat 7 Band 8 Panchromatic (15-meter)**

**Landsat 7 Multispectral (30-meter)**

When you choose the Transfer Georeference option from the Georeference window's File menu, you are prompted to choose a source image band for the georeference, then the band or bands to transfer the georeference to. The illustrations to the right show georeference transfers from ASTER visible/nearinfrared bands to the corresponding short-wave infrared band set, and from a Landsat 7 panchromatic band to the multispectral thematic mapper bands.

1 None

**Dimension Restrictions** 

Equal integer ratios

OK | Cancel | Help

 MicroImages, Inc. • TNTgis - Advanced Software for Geospatial Analysis Voice (402)477-9554 • FAX (402) 817-0151 • email info@microimages.com • web www.microimages.com • December 2015